TARTU ÜLIKOOL Arvutiteaduse instituut Informaatika õppekava

**Tambet Kaal**

# **Microsoft Dynamics CRM platvormi ühendamine Microsoft Azure Machine Learning keskkonnaga**

**Bakalaureusetöö (9 EAP)**

Juhendaja: Siim Karus

## **Microsoft Dynamics CRM platvormi ühendamine Microsoft Azure Machine Learning keskkonnaga**

#### **Lühikokkuvõte:**

Käesoleva bakalaureusetöö raames valmis lahendus, mis ühendab Microsoft Dynamics CRM platvormi ja Microsoft Azure Machine Learning keskkonna. Valminud ühendus võimaldab kasutada Azure Machine Learning keskkonnas loodud masinõppe mudeleid Dynamics CRM keskkonnas ilma koodi kirjutamata. Ühenduse loomiseks tehtud Microsoft Dynamics CRM lahendus koosneb pistikprogrammi teegist ning kolmest uuest olemist, mis loodi ühenduse seadistamiseks. Lahenduse testimiseks loodi näidislahendus.

#### **Võtmesõnad:**

Microsoft Azure Machine Learning, kliendihaldustarkvara, masinõpe

#### **CERCS:**

P175 Informaatika, süsteemiteooria

#### **Abstract:**

The aim of this Bachelor's thesis is to create a solution that connects Microsoft Dynamics CRM platform with Microsoft Azure Machine Learning environment. The solution enables users to take advantage of Azure Machine Learning models in Dynamics CRM environment without writing code. The solution contains Dynamics CRM plug-in assembly and three custom entities to configure the connection. The thesis contains description of a sample solution that tests the connection.

## **Keywords:**

Microsoft Azure Machine Learning, CRM, machine learning

## **CERCS:**

P175 Informatics, systems theory

## **Sisukord**

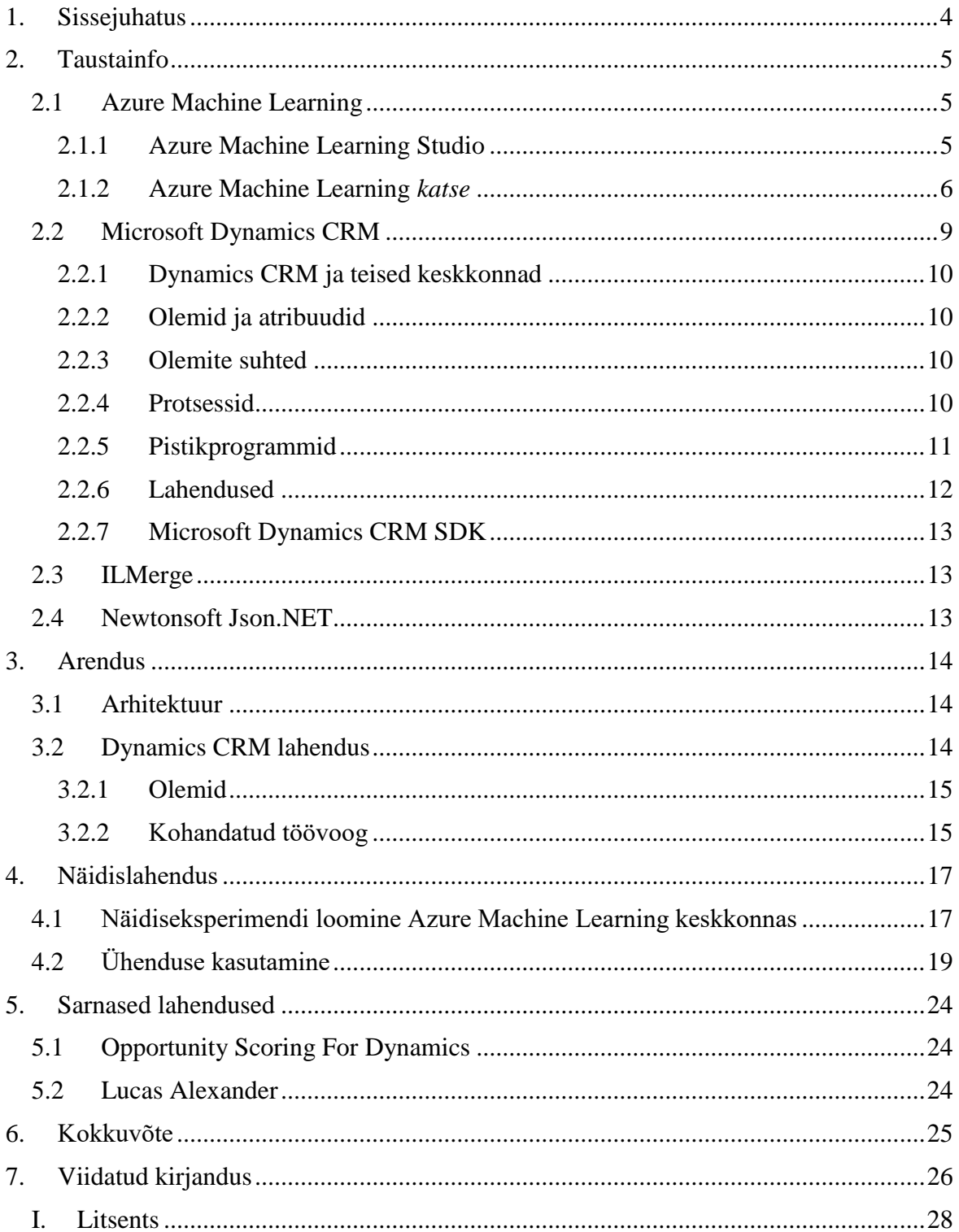

## <span id="page-3-0"></span>**1. Sissejuhatus**

Antud bakalaureusetöö eesmärk on luua ühendus, mis võimaldab kasutada Azure Machine Learning keskkonnas loodud masinõppe mudeleid, et teha prognoosanalüütilisi otsuseid kliendihaldustarkvaras Microsoft Dynamics CRM (*CRM – Customer Relationship Management*). Lõputöö tulemusena loodud ühendus vajab kasutajapoolset eelseadistamist Microsoft Dynamics CRM platvormil, kuid ei eelda programmeerimisoskust.

Kliendihaldustarkvara põhiliseks eesmärgiks on organisatsiooni kontaktide, projektide, müügi ja turunduse haldamine ning kliendibaasist tervikpildi loomine. See aitab suurendada müügiprotsessi efektiivsust, sest kliendihaldustarkvara võimaldab vähese vaevaga eristada ettevõtte jaoks olulisemad kliendid. Lisaks vähendab andmete kogumine ühe töötaja tähtsust kliendiga suhtlemisel, sest süsteemi poolt loodav tervikpilt sisaldab kõiki varasemaid kohtumisi ja vestlusi antud kontaktiga. 2015. aastal tegi äritarkvara võrdlemisele spetsialiseerunud ettevõte Capterra<sup>1</sup> 500 kliendihaldustarkvara kasutaja põhjal uuringu [1], milles selgus, et Microsoft Dynamics CRM platvormi kasutas 22% vastanutest. Sellest suurem osakaal oli ainult Salesforce<sup>2</sup> CRM tarkvaral.

Masinõpe on andmeteaduse tehnika, mis tegeleb arvutite treenimisega kasutades olemasolevaid andmeid, et ennustada veel toimumata käitumisi, tulemusi ja trende. See tehnika on kogunud viimase kümnendi jooksul väga kiiresti populaarsust tänu arvutusjõudluse ja andmekoguse kasvule. Masinõpe levib kiiresti erinevatesse valdkondadesse, sest saadud ennustused muudavad seadmed ja süsteemid targemaks. Näiteks on masinõpe laialt kasutusel krediitkaardivarguste tuvastamisel, klientidele toodete soovitamisel ja aktsiaturgude analüüsimisel.

Azure Machine Learning on Microsofti poolt arendatud pilvepõhine masinõppe keskkond. Selle kasutamine algab *katse* (ingl *experiment*) loomisega Azure Machine Learning Studios ning tulemuseks saadakse treenitud masinõppe mudel. Treenitud mudeliga *eksperimenti* on võimalik teisendada veebiteenuseks, mis saadab vastuseid *katses* kirjeldatud päringutele.

Käesolev lõputöö põhisisu on jaotatud neljaks peatükiks. Esimeses peatükis antakse taustainfo Dynamics CRM platvormist, Azure Machine Learning keskkonnast ning lahenduses kasutatud ILMerge ja Newtonsoft Json.NET teekidest. Teises peatükis kirjeldatakse lahenduse loomist kahe keskkonna ühendamiseks. Kolmandas peatükis tehakse *näidiskatse* Azure Machine Learning keskkonnas ning ühendatakse see Dynamics CRM platvormiga. Neljandas peatükis võrreldakse lõputöö käigus loodud lahendust teiste sarnaste lahendustega.

 $\overline{a}$ 

<sup>1</sup> http://www.capterra.com/

<sup>2</sup> https://www.salesforce.com/

## <span id="page-4-0"></span>**2. Taustainfo**

Lõputöö eesmärgiks on Microsoft (MS) Dynamics kliendihaldustarkvara ühendamine Microsoft Azure Machine Learning (Azure ML) masinõppe keskkonnaga. Selles peatükis antakse ülevaade mõlemast keskkonnast ning tutvustatakse lahenduse loomisel kasutatud ILMerge ja Newtonsoft Json.NET teeke. Käesolevas lõputöö kontekstis on Dynamics keskkonna all mõeldud platvormi kliendihalduse osa.

## <span id="page-4-1"></span>**2.1 Azure Machine Learning**

Azure Machine Learning on pilveteenus, mis võimaldab kiiresti ja lihtsalt luua prognoosanalüütilisi lahendusi. Keskkond pakub masinõppeks vajaminevat arvutusjõudlust ja mälu. Masinõppe mudeli loomine toimub Azure Machine Learning Studios. See on veebibrauseripõhine ja ligipääsetav igast internetiga ühendatud arvutis [2]. Keskkond on peale kasutajakontoga sisenemist kohe kasutatav – puudub paigaldamis- ja seadistamisprotsess. Masinõppe mudeli kasutamiseks tehakse päring veebiteenusele.

## <span id="page-4-2"></span>2.1.1 Azure Machine Learning Studio

Antud peatükk on refereeritud Microsoft Azure Machine Learning Studiot tutvustavalt Microsofti veebilehelt [3].

Microsoft Azure Machine Learning Studio on pukseeritava (ingl *drag-and-drop*) kasutajaliidesega veebirakendus, mis võimaldab luua Azure ML masinõppe mudeleid, neid treenida, testida ja kasutusele võtta veebiteenusena. Pukseeritavat kasutajaliidest on mugav kasutada, kuid see on piiratud võimalustega. Funktsionaalsuse laiendamiseks toetab Azure ML Studio Pythoni ja R keele programmilõikude kasutamist *katse* loomisel. Masinõppe mudelite arendamine on itereeriva iseloomuga protsess ning selleks saab luua Azure Machine Learning Studios järk-järgult uusi *katseid*.

|       |                       | Microsoft Azure Machine Learning Studio                                                                  |                                                                                            |                      |                                              |                           | <b>◎ ☆ ◎</b><br>Tambet Kaal-Free-Workspa -                                                                                                    |  |  |  |  |  |  |
|-------|-----------------------|----------------------------------------------------------------------------------------------------|--------------------------------------------------------------------------------------------|----------------------|----------------------------------------------|---------------------------|----------------------------------------------------------------------------------------------------|--|--|--|--|--|--|
| $\pi$ | <b>PROJECTS</b>       | experiments                                                                                              |                                                                                            |                      |                                              |                           |                                                                                                    |  |  |  |  |  |  |
|       | <b>EXPERIMENTS</b>    | MY EXPERIMENTS SAMPLES                                                                                   |                                                                                            |                      |                                              |                           |                                                                                                    |  |  |  |  |  |  |
|       | <b>WEB SERVICES</b>   | D<br>NAME                                                                                                | <b>AUTHOR</b>                                                                              | <b>STATUS</b>        | LAST EDITED                                  | + PROJECT<br>А            |                                                                                                    |  |  |  |  |  |  |
| ⊕     |                       | ٠                                                                                                    | Experiment created on 26.4.2017 tambet.kast                                                | Finished             | 4/26/2017 4:42:29 PM                         | None:                     |                                                                                                    |  |  |  |  |  |  |
| È     | <b>NOTEBOOKS</b>      | $\qquad \qquad \qquad \qquad \qquad \qquad$<br>$\qquad \qquad \qquad \qquad \qquad \qquad \qquad \qquad$ | Experiment created on 26.4.2017 tambet.kasi<br>Experiment created on 26.4.2017 tambet.kaal | Finished<br>Finished | 4/26/2017 4:37:49 PM<br>4/26/2017 4:36:01 PM | None<br>None              | Cosed Opportunities to:                                                                                                    |  |  |  |  |  |  |
| å.    | <b>DATASETS</b>       | $\qquad \qquad \Box$                                                                                     | Experiment created on 26.4.2017 tambet.kaal                                                | Finished             | 4/26/2017 11:43:04 AM                        | CrmConnectorSampleProject | <b>Co</b> Edit Metadata                                                                                                    |  |  |  |  |  |  |
|       | <b>TRAINED MODELS</b> | $\qquad \qquad \Box$                                                                                     | Experiment created on 26.4.2017 tambet.kaal                                                | Finished             | 4/26/2017 11:33:32 AM                        | None                      | <b>Or Convert to Deteret</b>                                                                                                    |  |  |  |  |  |  |
|       |                       | $\qquad \qquad \qquad \qquad \qquad \qquad \qquad \qquad \qquad$                                         | Experiment created on 25.4.2017 tambet.kaal                                                | Finished             | 4/25/2017 5:45:21 PM                         | None                      |                                                                                                    |  |  |  |  |  |  |
| O     | <b>SETTINGS</b>       | $\qquad \qquad \qquad \qquad \qquad \qquad \qquad \qquad$<br>$\qquad \qquad \boxdot$                     | Experiment created on 25.4.2017 tambet.kaal                                                | Finished             | 4/25/2017 5:44:45 PM                         | None                      | Ser Select Columns in Dataset                                                                                                    |  |  |  |  |  |  |
|       |                       | $\qquad \qquad \boxdot$                                                                                  | Experiment created on 25.4.2017 tambet.kasi<br>Experiment created on 25.4.2017 tambet.kaal | Draft<br>Finished    | 4/25/2017 5:43:49 PM<br>4/25/2017 5:42:05 PM | None<br>None              |                                                                                                    |  |  |  |  |  |  |
|       |                       |                                                                                                    |                                                                                            |                      |                                              |                           | TA Ten-Class Decision Forest<br><b>May Spit Data</b><br>$\checkmark$<br><b>EXI</b> Train Model<br>v<br><b>ED</b> Score Model<br>$\checkmark$<br><b>Se this series super</b> |  |  |  |  |  |  |
|       | $+$ NEW               |                                                                                                    |                                                                                            |                      | 鳯<br>DЯ<br>ADD TO PROJECT                    |                           |                                                                                                    |  |  |  |  |  |  |

Joonis 1. Azure Machine Learning Studio *katsete* ekraanitõmmis.

Azure Machine Learning Studio peamised komponendid on *katsed*, veebiteenused (ingl *web services*), andmestikud (ingl *datasets*), treenitud mudelid ja seaded. Joonisel 1 on ekraanitõmmis *katsete* lehest. See sisaldab kõiki loodud, käivitatud ja salvestatud *eksperimente*. Veebiteenuste lehel kuvatakse avaldatud *katsete* veebiteenused. Andmestike vaates on kõik eelnevalt üles laetud ja *katsetes* salvestatud andmestikud. Lisaks on seal näidisandmestikud. Treenitud mudelite lehel on kõik *katsetes* kasutatud treenitud mudelid ning seadete lehel on võimalik muuta kasutaja- ja keskkonnaseadeid.

## <span id="page-5-0"></span>2.1.2 Azure Machine Learning *katse*

Sumit Mund [4:15] on defineerinud Azure ML *katse* antud keskkonnas tehtava analüüsina. Selleks võib olla lihtne statistiline analüüs või keerukas prognoosanalüüs. *Katse* loomisel ühendatakse ML Studio mooduleid hierarhiliselt. Moodul on komponent, mis sisaldab kindlat masinõppe teegi funktsionaalsust või täidab üldlevinud ülesannet. Pärast andmestiku laadimist Azure ML Studio keskkonda muutub see *katsetes* moodulina kasutatavaks. Mooduli kasutamiseks peab selle tirima kanvaale (ingl *canvas*). Igal moodulil võib olla sisend- ja väljundporte.

## 2.1.2.1 Kasutajaliides

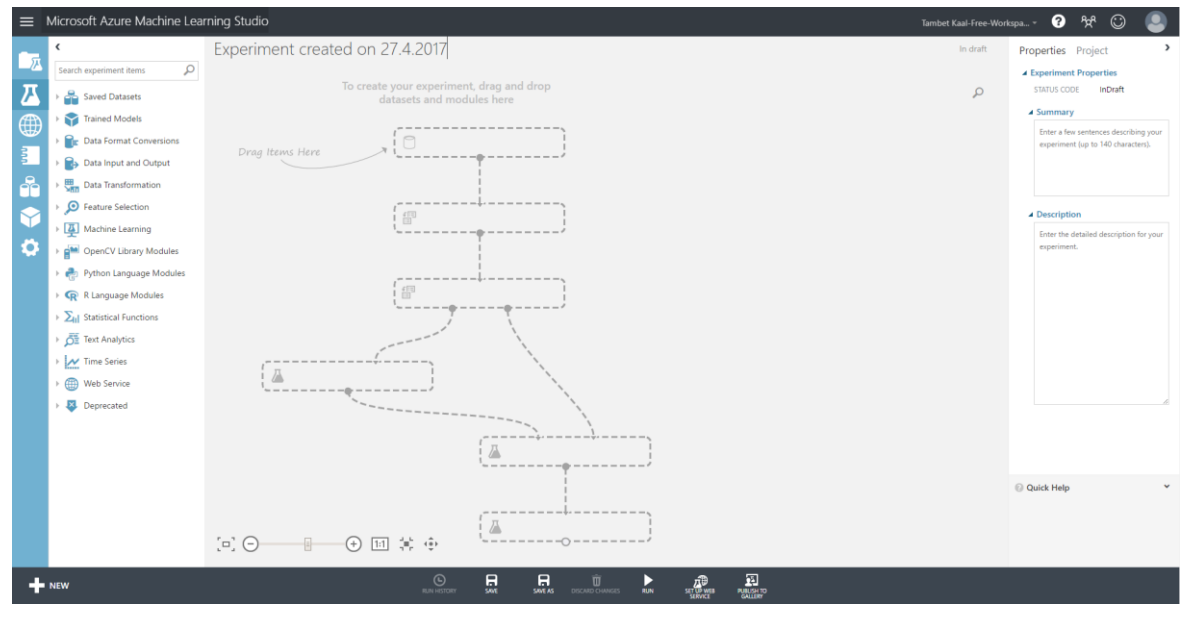

Joonis 2. Ekraanipilt Azure ML Studio *katse* tegemisel.

Joonisel 2 on ekraanipilt *eksperimendi* loomisest Azure Machine Learning keskkonnas. See on jaotatud kolmeks osaks. Vasakus ääres on kasutatavad moodulid, paremas ääres komponentide parameetrid ja seaded. Keskmises osas on kanvaa, kuhu saab mooduleid asetada.

## 2.1.2.2 Andmete laadimine

Andmeanalüüsiks on vaja andmestikku. Azure Machine Learning keskkonda saab andmed laadida kohalikust arvuti failist, internetist, teisest eksperimendist või SQL Server andmebaasist. Azure Machine Learning toetab järgmisi andmeformaate [5]:

- 1. tavaline tekstifail (.txt),
- 2. komaga eraldatud väärtuste failid koos või ilma päiseta (.csv, .nh.csv),
- 3. tabeldusmärgiga eraldatud väärtused koos või ilma päiseteta (.tsv, .nh.tsv),
- 4. Exceli fail,
- 5. Azure tabel,
- 6. Hive tabel,
- 7. SQL andmebaasi tabel,
- 8. Odata väärtused,
- 9. SVMLight andmed (.svmlight),
- 10. Attribute Relation File Format (ARFF) andmed (.arff),
- 11. ZIP fail (.zip),
- 12. R objekti või töölaua faili (.RData).

Keskkonnas on võimalik kasutada järgmised andmetüüpe [5]:

- 1. sõne (*String*),
- 2. täisarv (*Integer*),
- 3. ujukomaarv (*Double*),
- 4. tõeväärtus (*Boolean*),
- 5. kuupäev ja aeg (*DateTime*),
- 6. ajavahemik (*TimeSpan*) .

Sumit Mund [4:45-48] on kirjutanud, et Azure Machine Learning Studio *katses* on andmed *DotNetTable* tüüpi. Keskkonda laetud andmed on *eksperimendis* kasutatavad eraldi moodulina. Väliste andmeallikate *katsesse* toomiseks saab kasutada "Reader" moodulit. Väliseks andmeallikaks võib olla veebileht või andmebaas. "Reader" komponendi kasutamiseks peavad andmed olema .csv, .tsv või .arff vormingus ning parameetriks antakse veebiressursi URL (*URL – Uniform Resource Locator*). Lisaks saab andmete käsitsi sisestamiseks kasutada "Enter Data" moodulit.

#### 2.1.2.3 Andmete eeltöötlus

Andmestikud vajavad enamasti enne masinõppe mudeli treenimist eeltöötlust. Mõned masinõppe algoritmid ei toimi või annavad halbu tulemusi tühjade väärtuste esinemisel. Andmestiku puhastamiseks saab tühjad väärtused asendada kindla loogilise väärtusega või kustutada vastavad read või tulbad.

Azure Machine Learning Studios on andmete eeltöötluseks järgmised moodulid [4:55-65]:

- 1. "Clean Missing Data" asendab tühjad väärtused kasutades aritmeetilist keskmist, mediaani, moodi, varem defineeritud väärtust, *Principal Component Analysis* või MICE (*Multiple Imputation by Chained Equation*) funktsiooni.
- 2. "Remove Duplicate Rows" eemaldab andmestikust korduvad read.
- 3. "Select Columns in Dataset" võimaldab valida andmestikust tulbad, mida soovitakse katses kasutada.
- 4. "MetaData Editor" muudab andmestiku metaandmeid veergude kaupa.
- 5. "Add Rows" liidab kahe andmestiku read üheks andmestikuks.
- 6. "Add Columns" liidab kahe andmestiku veerud üheks andmestikuks.
- 7. "Join Data" liidab andmestikke sarnaselt SQL JOIN lausele.
- 8. "Split Data" jagab andmestiku kasutaja määratud suhte ja juhuslikkuse põhjal kaheks.
- 9. "Apply SQL Transformation" võimaldab kasutada SQL (SQLite) lauseid andmestiku töötlemiseks.
- 10. "Clip Values" eemaldab erandeid.
- 11. "Normalize Data" saab kasutada andmete normaliseerimiseks.
- 12. "Apply Math Operations" teeb matemaatilisi operatsioone andmestikul.

Azure Machine Learning Studios on palju andmetöötluse mooduleid, kuid see ei pruugi katta kõiki kasutaja vajadusi. Sellisel juhul saab kirjutada vastav funktsionaalsus ise kasutades R või Python koodi mooduleid.

## 2.1.2.4 Tunnuste loomine ja valimine

Tunnuste loomise eesmärk on suurendada mudeli prognoosimisvõimsust. Uued tunnused tehakse andmestikus olemasolevatest ning need peaksid andmemustreid paremini kirjeldama. Tunnuste valimisel võetakse andmestikust välja tähtsamad eemaldades üleliigsed, ebaolulised või tugeva korrelatsiooniga andmed [6].

Tunnuste valimiseks saab kasutada "Filter Based Feature Selection" komponenti. Sumit Mund [4:66] on kirjutanud, et see teeb läbi erinevaid statistilisi teste leidmaks alamhulka kõige suurema analüütilise võimsusega tunnustest. Selle sisendiks antakse andmestik ning väljundiks saadakse kaks andmestikku. Esimene väljundandmestik sisaldab kõige tugevama analüütilise võimsusega tunnuseid ning teises andmestikus on märgitud iga veeru analüütilise võimsuse hinnang. Vaikimisi kasutatakse hinnangu leidmiseks Pearsoni korrelatsiooni.

#### 2.1.2.5 Mudeli treenimine

Microsofti masinõppe mudelile algoritmi valimise õpetuse [7] kohaselt algab mudeli treenimine algoritmi valimisest. Selle valikul peab arvestama algoritmi täpsusega, treenimisajaga, lineaarsusega, parameetrite ja tunnuste arvuga ning erijuhtudega. Täpsuse suurendamine võib kaasa tuua negatiivseid tagajärgi. Olenevalt mudeli eesmärgist võib piisata ligikaudsest vastusest. Täpsuse vähendamisega lühendatakse algoritmi tööks kuluvat aega ja välditakse ülesobitamist. Treenimiseks kuluv aeg sõltub algoritmi valikust, sest mõned meetodid on tundlikumad andmehulga kasvu osas. Algoritmide käitumist saab mõjutada parameetritega. Parameetrite arv kirjeldab enamasti algoritmi paindlikkust. Treenimisaeg ja täpsus on tihti tundlikud parameetrite muutustele. Katse-eksitus meetodi kasutamine on laialt levinud mitme parameetriga algoritmide puhul optimaalse tulemuse leidmiseks. Azure Machine Learning keskkonnas on selleks eraldi komponent, mis proovib läbi kõik võimalused optimaalse tulemuse leidmiseks. Selle keerukus kasvab eksponentsiaalselt.

Prognoosiva analüüsi kaks levinumat tüüpi on liigitamine (ingl *classification*) ja regressioon [8:31]. Liigitamisel ennustatakse millisesse gruppi või klassi andmerida kuulub. Regressiooni eesmärk on ennustada andmerea põhjal mingit pidevat väärtust.

Azure Machine Learning Studios on järgmised liigitamise moodulid:

- 1. Multiclass Decision Forest,
- 2. Multiclass Decision Jungle,
- 3. Multiclass Logistic Regression,
- 4. Multiclass Neural Network,
- 5. One-vs-All Multiclass,
- 6. Two-Class Average Perceptron,
- 7. Two-Class Bayes Point Machine,
- 8. Two-Class Boosted Decision Tree,
- 9. Two-Class Decision Forest,
- 10. Two-Class Decision Jungle,
- 11. Two-Class Locally-Deep Support Vector Machine,
- 12. Two-Class Logistic Regression,
- 13. Two-Class Neural Network,
- 14. Two-Class Support Vector Machine.

Regressiooniks on järgnevad moodulid:

1. Bayesian Linear Regression

- 2. Boosted Decision Tree Regression
- 3. Decision Forest Regression,
- 4. Fast Forest Quantile Regression
- 5. Linear Regression
- 6. Neural Network Regression
- 7. Ordinal Regression
- 8. Poisson Regression

Lisaks on rühmitamiseks "K-Means Clustering" moodul ning anomaaliate avastamiseks "One-Class Support Vector Machine" ja "PCA-Based Anomaly Detection" komponendid.

#### 2.1.2.6 Mudeli hindamine ja ristvalideerimine

Mudeli hindamise ja ristvalideerimisega saab teada selle prognooside tegemise täpsust. Hindamisel peab andmestiku jaotama treenimis- ja testimisandmestikuks. Treenimisandmestikku kasutatakse mudeli loomiseks. Testandmestikule rakendatakse treenitud mudelit ning sellest saadakse mudeli hinnangud. Ristvalideerimisel tehakse treenimis- ja hindamisoperatsioone läbi kindel arv kordi. Iga kord jagatakse andmed erinevalt osadeks ning saadud tulemustest võetakse keskmised. Mudeli hindamiseks on Azure ML Studios ..Evaluate Model" moodul ning ristvalideerimiseks ..Cross Validate Model" komponent.

#### 2.1.2.7 Mudeli avaldamine

Mudeli treenimisele järgneb selle avaldamine, mis on Azure ML *katse* viimane osa. Mudeli publitseerimiseks on vaja teisendada treeningkatse *prognoosivaks eksperimendiks*. Teisendatud *katset* on võimalik uute andmetega testida. *Katse* avaldamiseks peab täpsustama veebiteenuse sisendid ja väljundid [4:159]. Seda saab teha lisades "Web service input" ja "Web service output" mooduleid. *Prognoosiva katse* avaldamisega saadakse *prognoosiv teenus* (ingl *predictive servic*e).

#### 2.1.2.8 Mudeli kasutamine

Avaldatud veebiteenusega on võimalik ühendada enda valitud programmeerimiskeeles tehtud programme. Selleks on igal veebiteenusel API (*API - Application Programming Interface*) URL, võti ja rakendusliidese kasutamist abistav leht. Eelnimetatud lehel on näited veebiteenuse päringutest ja vastustest ning koodinäited C#, Python ja R keeles ühenduse loomiseks.

## <span id="page-8-0"></span>**2.2 Microsoft Dynamics CRM**

Nicolae Tarla [9:2] on tutvustanud Dynamics CRM keskkonda järgmiselt. Dynamics CRM on Microsofti kliendihaldus tarkvaraplatvorm, mille abil saab ühendada turunduse, müügi ja kliendiga suhtlemisel tekkivad andmed. Kogutud andmed kuvatakse kasutajale mugavalt luues tervikpildi kõikidest klientidest ning müügitegevustest. Dynamics CRM platvorm on loodud silmas pidades kohandamise, seadistamise ja arendamise võimalusi vastavalt organisatsioonide vajadustele. Lisaks saab sujuvaks kasutajakogemuseks ühendada keskkonna teiste Microsofti toodete ja rakendustega. Microsoft Dynamics CRM platvorm on saadaval kahes variandis: *Online* ja *On-Premise*. *Online* versioon on pilvepõhine lahendus, mis ei vaja kliendilt enda infrastruktuuri – teenus on majutatud Microsofti serverites. Teine versioon, *On-Premise*, töötab ettevõtte serveritel. See eeldab suuremat algset investeeringut, kuid pakub paremat kohandamisvõimalust.

## <span id="page-9-0"></span>2.2.1 Dynamics CRM ja teised keskkonnad

Microsoft Dynamics CRM platvormile on sisse ehitatud ühendamisvõimalused mitmete erinevate keskkondadega ja teenustega [10]. See võimaldab kirjade saatmist ja ülesannete haldamist Outlook ja Exchange teenustega. Kiirmeili kasutamiseks ja helistamiseks saab keskkonna ühendada teenusega Skype for Business. Andmete analüüsimiseks kasutatakse Power BI teenust ning muutmiseks Excelit. Dynamics võimaldab märkemete loomiseks kasutada OneNote rakendust. Dokumente saab hallata SharePoint, Office 365 Groups ja OneDrive for Business teenustega. Office Delve võimaldab jälgida, millega ja kellega koos inimesed tegelevad.

## <span id="page-9-1"></span>2.2.2 Olemid ja atribuudid

Olemid (ingl *entities*) on Dynamics CRM keskkonna komponent andmete modelleerimiseks ja haldamiseks [11]. Igal olemil on atribuudid, mis esindavad kindlat informatsiooni kildu ja andmetüüpi. Näiteks kontakti olemil on tekstitüüpi atribuudid: eesnimi, telefoninumber ja aadress. Kontseptsiooni kohaselt on olem andmebaasi tabel ning atribuut vastava andmebaasi tabeli veerg[11]. Uue kirje (ingl *record*) loomine vastab uue rea lisamisele olemi tabelile andmebaasis. Olemid on jaotatud kolme kategooriasse: süsteemsed, ärilised ja kohandatud. Süsteemseid olemeid kasutatakse platvormi sisetoimingute tegemiseks ning neid ei saa muuta ega kustutada. Ärilised olemid on osa algsest süsteemist ning need on kohandatavad. Nendeks on näiteks *vihjed* (ingl *leads*), *kontaktid* ning *võimalused* (ingl *opportunities*). Kohandatud olemeid on võimalik lisada organisatsiooni äriliste nõuete täitmiseks. Kohandatavate olemite ja atribuutide omadusi ning seadeid saab muuta, näiteks olemi nime ja atribuudi nähtavust nutiseadmetel.

#### <span id="page-9-2"></span>2.2.3 Olemite suhted

Olemite suhted (ingl *entity relationships*) väljendavad seoseid erinevate Dynamics keskkonna olemite vahel. Lihtsaimaks seoseks on esitusväli (ingl *lookup field*), mis viitab ühe olemi kirjel teise olemi kirjele. Dynamics keskkonnas on kolme tüüpi suhted [9:140]:

- üks-mitmele,
- mitu-ühele,
- mitu-mitmele.

Üks-mitmele ja mitu-ühele suhetega saab siduda olemi kirje mitme teist tüüpi olemi kirjega. Erinevus nende kahe suhte vahel seisneb seose suunas. Nendel suhetel on määratud primaarne ning seotud olemitüüp. Mitu-mitmele suhe võimaldab luua seose mitme primaarse ja mitme seotud kirje vahel. Seoste loomisel saab valida seose käitumist ja nähtavust kirjetel.

#### <span id="page-9-3"></span>2.2.4 Protsessid

Dynamics CRM keskkonnas on protsessid loodud päriselu äriprotsesside modelleerimiseks. Protsessid jaotuvad nelja kategooriasse [12]:

- *töövood* (ingl *workflows*),
- *tegevused* (ingl *actions*),
- *äriprotsessi vood* (ingl *business process flows*),
- *dialoogid* (ingl *dialogs*).

Protsesse on võimalik luua läbi keskkonna kasutajaliidese, SDK (*SDK – Software Development Kit*) abil koodiga ning valmislahenduste lisamisega keskkonda.

*Dialoogid* on protsessid, mis kuvatakse kasutajale viisardi kujul. Selle eesmärgiks on juhatada kasutaja samm-sammult läbi tegevuse, mille käigus täidetakse andmeväljad [9:173]. *Dialooge* on võimalik tänu hargnemisloogika toele kasutada keerukamates äriprotsessides. *Dialoogid* on käivitatavad nii kasutaja käsu kui ka päästikprotsessidega.

*Tegevused* on protsessid, millega saab luua uusi süsteemseid *sõnumeid* (ingl *messages*) [13]. *Sõnumeid* kasutatakse pistikprogrammides sündmuste kirjeldamiseks kirjetel, näiteks kirje loomine, uuendamine või kvalifitseerimine. *Tegevuste* loomisega defineeritud *sõnum* aitab täpsemalt väljendada äriprotsessi, sellega saab grupeerida mitu erinevat operatsiooni ning see lihtsustab logide jälgimist [13]. *Tegevuste* loomine toimub Dynamics keskkonna kasutajaliideses ning see on jõukohane tavakasutajatele. *Tegevusi* saab muuta vastavalt äriprotsesside vajadustele ning need ei vaja enamasti arendaja sekkumist.

MSDN (*MSDN - Microsoft Developer Network*) protsesside lehel [12] on kirjutatud, et Dynamics platvormil kasutatakse *töövoogusid* äriprotsesside modelleerimiseks ja automatiseerimiseks. Need võivad tegutseda kas taustal (asünkroonsena) või reaalajas (sünkroonsena). *Töövood* käivitatavad automaatselt kindla süsteemi sündmuse või kasutaja käsu peale. Peaaegu kõike, mida saab teha *töövoogudega*, on võimalik sooritada ka pistikprogrammidega. *Töövoogusid* eelistatakse pistikprogrammidele kui tavakasutajalt eeldatakse loogika muutmist. Samuti peaks *töövoogusid* eelistama, kui lisatud funktsionaalsuse käivitamine peab olema manuaalne. Pistikprogrammid (täpsemalt peatükis 3.2.5) on reeglina parema jõudlusega kui *töövood*.

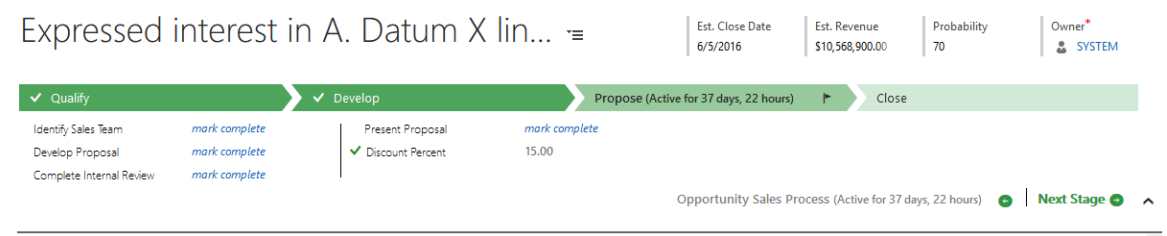

Joonis 3. *Võimaluse äriprotsessi voog*.

*Äriprotsessi vood* on Dynamics keskkonna protsessid, mille eesmärk on juhatada kasutajad eduka tulemuseni läbides ette antud sammud [14]. Joonisel 3 on toodud näide *võimaluse äriprotsessi voost*. See muudab kasutajakogemuse ühtlaseks, efektiivseks ning vähendab uute kasutajate treenimisaega. *Äriprotsessi vood* koosnevad etappidest. Igas etapis on kindlaks määratud sammud, mis seisnevad andmeväljade täitmises.

## <span id="page-10-0"></span>2.2.5 Pistikprogrammid

Pistikprogrammid (ingl *plug-ins*) on Dynamics CRM keskkonnas kohandatud äriloogika, millega muudetakse ja laiendatakse platvormi tavapärast funktsionaalsust. Pistikprogrammid toimivad päästiksündmusena – need käivituvad kindla sündmuse toimumisel [15]. Sellised sündmused on näiteks uue *vihje* loomine, uuendamine või kvalifitseerimine. Kuigi äriloogikat saab lisada Dynamics CRM kasutajaliidesega, pakuvad pistikprogrammid kõige paindlikumat ja laiemat funktsionaalsuse loomise võimalust[16:200]. Pistikprogrammid arendatakse .NET raamistikus kasutades CRM tarkvaraarenduse komplekti (täpsemalt peatükis 3.2.7).

## 2.2.5.1 Pistikprogrammi kontekst

*IPluginExecutionContext* on pistikprogrammide töötamise kontekst. See on pistikprogrammide loomise alus, sest seal sisaldub kogu vajalik info kindlast sündmusest või tegevusest [16:211]. Kontekstis võib sisalduda näiteks protsessi algatanud kasutaja andmed ning erinevad sündmusega seotud sisend- ja väljundparameetrid.

#### 2.2.5.2 Organisatsiooni teenus

Organisatsiooni teenus koosneb meetoditest, mis võimaldavad pistikprogrammi sees teha erinevaid operatsioone andmetega. Nendeks meetoditeks on [\[17\]](#page-25-1):

- 1. *Create*,
- 2. *Retrieve*,
- 3. *RetrieveMultiple*,
- 4. *Update*,
- 5. *Delete*,
- 6. *Associate*,
- 7. *Disassociate*,
- 8. *Execute*.

*Execute* meetodit kasutatakse süsteemsete sõnumite käivitamiseks. Sõnumiteks võib olla näiteks kirje loomine, uuendamine, kustutamine või spetsiaalsed tegevused nagu korduvate kirjete otsimine.

#### 2.2.5.3 Kohandatud töövood

*Kohandatud töövood* (ingl *custom workflows*) võimaldavad lisada funktsionaalsust *töövoogudele* kirjutades koodi sarnaselt pistikprogrammidele. Need registreeritakse pistikprogrammide teeki ning neid saab kasutusele võtta Dynamics CRM keskkonna *töövoogude* loomise aknas. Sageli on *kohandatud töövoogude* metaandmetes defineeritud sisend- ja väljundargumendid, millega vahetatakse informatsiooni tavalise *töövooga* [16:222].

#### <span id="page-11-0"></span>2.2.6 Lahendused

MSDN Dynamics CRM lehel [18] on kirjutatud, et *lahendused* (ingl *solutions*) on Dynamics keskkonna aluskomponent, mille abil saavad arendajad luua, pakkida ja hallata erinevaid platvormi osasid ja muudatusi. Need on lihtsalt levitatavad ja kiiresti paigaldatavad erinevatele organisatsioonidele. Igal Dynamics CRM keskkonnal on Microsofti poolt loodud komponentidest koosnev süsteemne *lahendus*. Lisatavad *lahendused* on kahte liiki, hallatud (ingl *managed*) ning hallatavad (ingl *unmanaged*). Kõik *lahendused* koos moodustavad keskkonna *vaikelahenduse*. Hallatud *lahendused* on terviklikud ning mõeldud levitamiseks. Nende eemaldamisel keskkonnast kustutakse *lahenduse* komponendid ja muudatused tervest süsteemist. Hallatud *lahendused* jõustuvad pärast süsteemse *lahenduse* komponente ning need võivad muuta varem defineeritud komponentide käitumist ja lisada uusi osasid keskkonda. Hallatavad *lahendused* on mõeldud süsteemi arendamiseks. Hallatavate *lahenduste* komponendid paigutatakse otse *vaikelahendusse* ning pärast paigaldamist sisaldavad ainult viiteid *vaikelahenduse* komponentidele. Selle tõttu jäävad hallatavate *lahenduste* eemaldamisel selle komponendid alles.

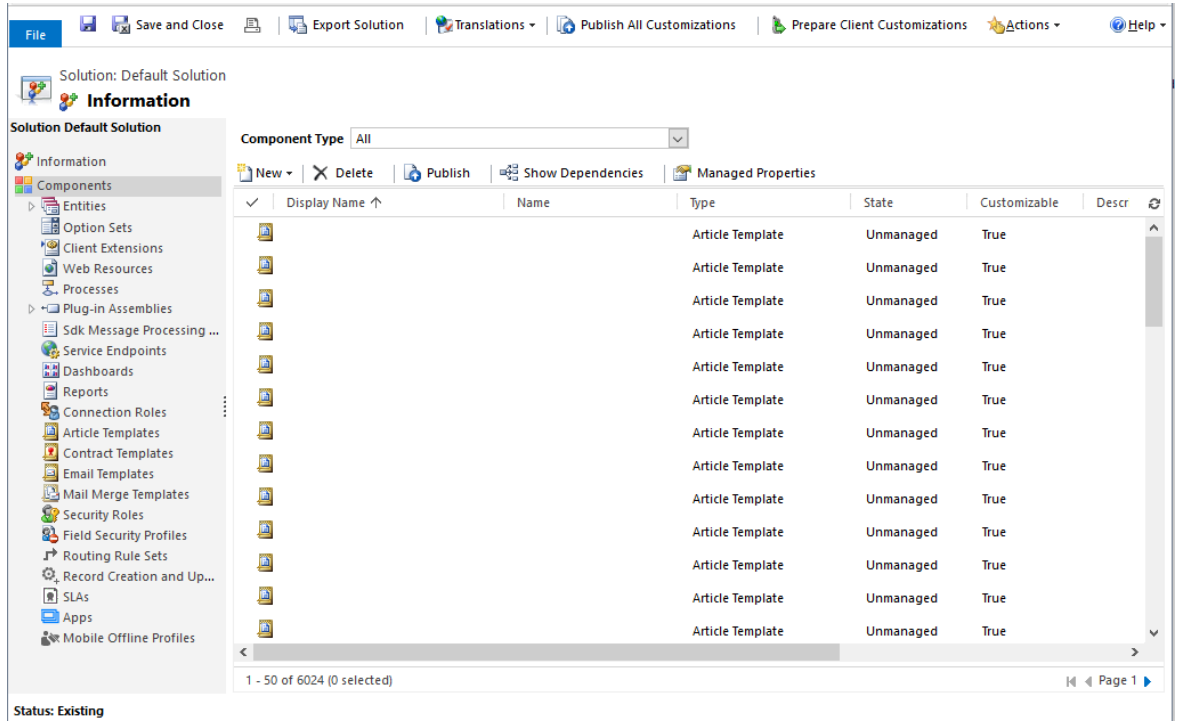

Joonis 4. Kuvatõmmis süsteemi *vaikelahendusest*.

*Lahenduse* komponendid luuakse kasutades Dynamicsi platvormi kohandamistööriistu või rakendusliidest [18]. Joonis 4 on süsteemi *vaikelahendusest*, mille vasakus osas on veerg kõikide komponentide tüüpidega.

## <span id="page-12-0"></span>2.2.7 Microsoft Dynamics CRM SDK

Microsoft Dynamics CRM SDK on Dynamics platvormi tarkvaraarenduse komplekt. See sisaldab palju erinevaid komponente, sealhulgas koodinäiteid rakenduste loomiseks. SDK on arendajatele juhendiks *lahenduse*, serveripoolse koodi, kliendipoolse rakenduse ja laienduse, äriloogika, pistikprogrammi, integreerimismooduli, *kohandatud töövoo* ning muude komponentide tegemisel ja lisamisel [19]. Tarkvaraarenduse komplekt sisaldab arhitektuurilist ülevaadet Dynamics CRM keskkonnast, sealhulgas olemi- ja turvamudelist ning veebiteenustest.

## <span id="page-12-1"></span>**2.3 ILMerge**

ILMerge on tasuta kättesaadav NuGet<sup>3</sup> pakett, mis võimaldab siduda mitu .NET teeki üheks. See võtab sisendargumendiks teekide hulga. Esimene teek nimekirjas jääb põhiteegiks. ILMerge on saadaval käsurearakendusena ning vajab kasutamiseks v4.0 .NET Runtime käituskeskkonda [20].

## <span id="page-12-2"></span>**2.4 Newtonsoft Json.NET**

Newtonsoft Json.NET on populaarne JSON<sup>4</sup> raamistik .NET platvormile. See võimaldab paindlikult jadastajaga (ingl *serializer*) teisendada .NET ja JSON objekte. Selle raamistiku jadastamise jõudlus on parem .NET platvormi tavalisest jadastajast [21]. Lisaks saab sellega teisendada JSON ja XML vormingute vahel.

 $\overline{a}$ 

<sup>3</sup> Nuget – Microsofti arendusplatvormide paketihaldur

<sup>4</sup> JSON – JavaScript object notation

## <span id="page-13-0"></span>**3. Arendus**

Käesoleva bakalaureusetöö käigus arendas autor lahenduse Microsoft Dynamics CRM ja Azure Machine Learning keskkondade ühendamiseks. Lahendus tehti Microsoft Dynamics CRM platvormi poolt kasutades Azure Machine Learning veebiteenuseid. Selles peatükis antakse ülevaade lahenduse loomisest ning selle kasutamisest.

## <span id="page-13-1"></span>**3.1 Arhitektuur**

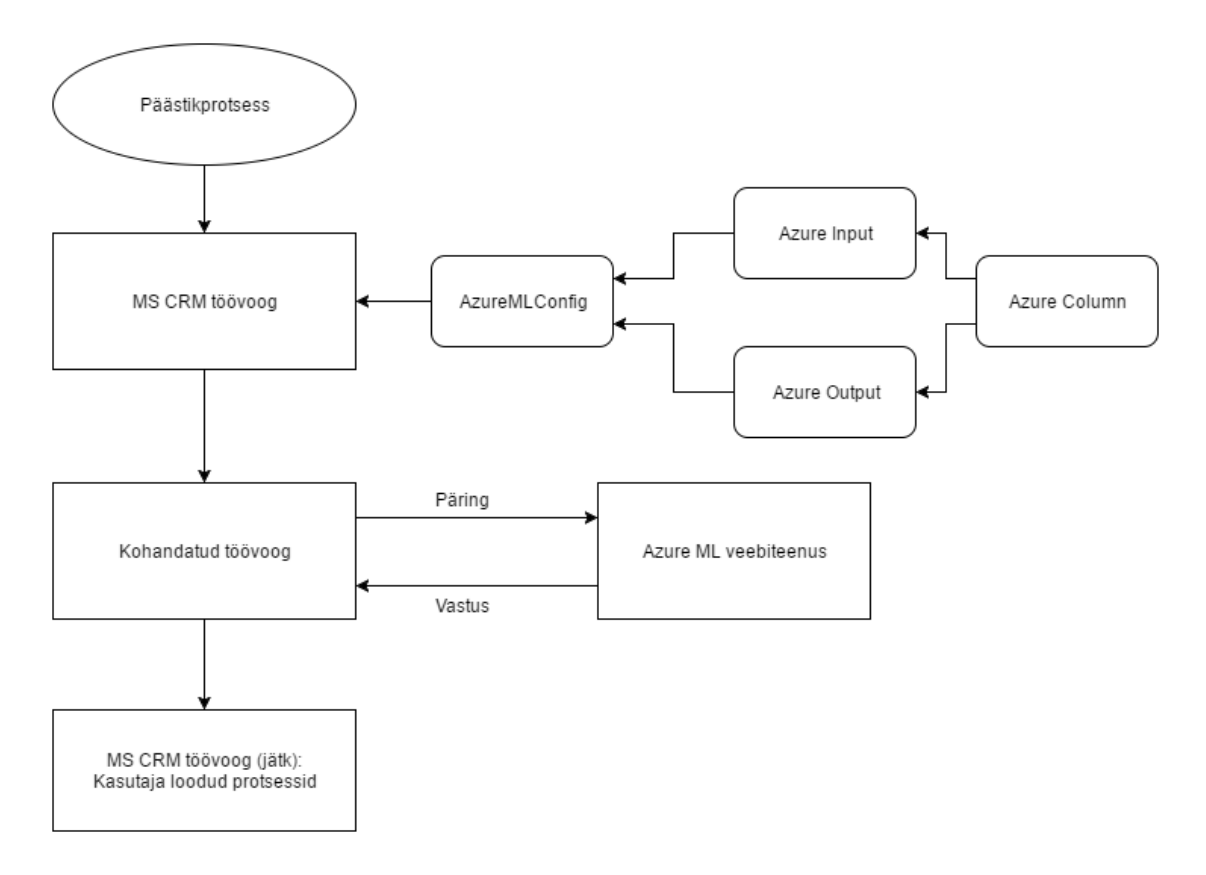

Joonis 5. Ühenduse loomise töövoog.

MS Dynamics CRM ja Azure Machine Learning keskkonnad vahetavad omavahel infot kasutades veebiteenuseid. Selleks saab Dynamics platvormilt teha päringu Azure Machine Learning keskkonda kasutades veebiteenuse API URL-i ja võtit. Päringu kehasse lisatakse JSON kujul andmed CRM keskkonnast. Joonisel 5 on skeem ühenduse loomise töövoost. Lahenduse kasutamiseks peab kasutaja tegema Dynamics keskkonnas *töövoo*, kus täpsustatakse olemitüüp ning päästikprotsessid, mis *töövoo* käivitavad. Selles protsessis on vaja kasutada *kohandatud töövoogu*, mis võtab argumendiks konfiguratsiooniks loodud olemite kirje (täpsemalt peatükis 3.2.1). Päästikprotsessi toimumisel käivitub *töövoog* ja tööd alustab *kohandatud töövoog*, mille tulemusena uuendatakse protsessi käivitanud olemi kirjet. Uuendatud kirjele lisatakse Azure ML keskkonnast saadud vastus ning seda saab kasutada järgnevates *töövoo* sammudes. Samas *töövoos* tulemuse kasutamiseks peab *töövoo* seadistama sünkroonsena.

## <span id="page-13-2"></span>**3.2 Dynamics CRM lahendus**

Microsoft Dynamics keskkonnas pakitakse arendused kokku *lahendusteks*. Töö autori loodud ühenduse *lahendus* sisaldab kahte tüüpi komponente: olemeid ja pistikprogrammi teeki.

## <span id="page-14-0"></span>3.2.1 Olemid

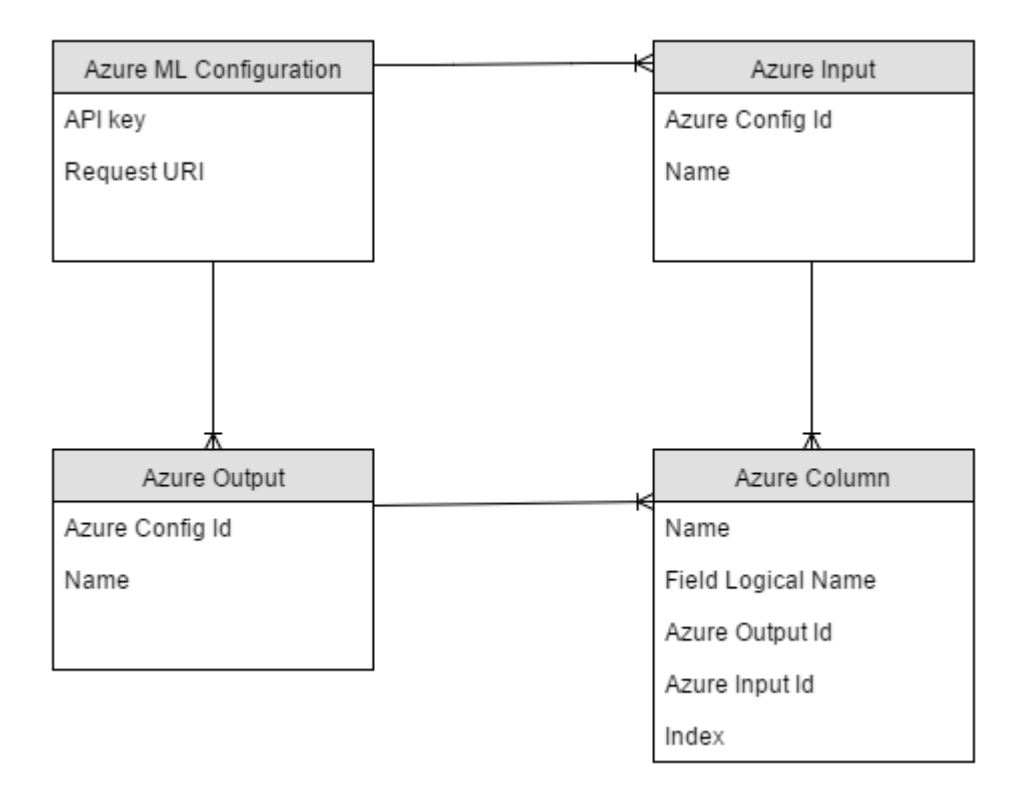

Joonis 6. Lahenduse jaoks loodud olemite diagramm.

Olemid võimaldavad MS Dynamics CRM keskkonnas kujutada andmestruktuure. Lahenduse jaoks loodud olemite diagramm on joonisel 6. Ühenduse tegemiseks peab teadma Azure ML veebiteenuse API URL-i, võtit ning päringu ja vastuse struktuuri. Need hoitakse uues olemis "Azure ML Configuration". Päringu loomiseks ja vastuse töötlemiseks seoti eelnimetatud olem üks-mitmele seosega "Azure Input" ja "Azure Output" olemitega. Uutes olemites "Azure Input" ja "Azure Output" vastab iga kirje ühele väljund- või sisendmoodulile Azure Machine Learning katses. Päringu tegemiseks on vaja teada, mis andmeid saata ja kuhu vastuses saadud info salvestada. Selleks kasutatakse Dynamics platvormi atribuutide loogilisi nimesid, mida hoitakse uue olemi "Azure Column" kirjetes. Eelnimetatud olemi üks kirje vastab seega ühele veerule masinõppe mudeli andmestikus ning sellel on mitu-ühele seos "Azure Input" ja "Azure Output" olemitega. Sisendi puhul täidetakse lisaks "Index" väli, mille alusel järjestatakse sisendi argumendid. Azure Machine Learning veebiteenus eeldab, et päringus olevad andmed on katses defineeritud järjekorras.

## <span id="page-14-1"></span>3.2.2 Kohandatud töövoog

Lahenduses kasutatakse *kohandatud töövoogu*, et luua päringu keha, saata päring Azure ML keskkonda ning töödelda vastus Dynamics CRM keskkonnas kasutatavale kujule. Päringu loomiseks kasutatakse eelmises alampeatükis kirjeldatud olemeid ning Newtonsoft Json.NET teeki, et dünaamiliselt luua JSON kujul päring ja lugeda vastuse keha. *Kohandatud töövoo* loomiseks kasutas töö autor MS Dynamics 365 SDK-st pärit Xrm teeke. Selle sisendargumendiks võetakse eelmises alampeatükis kirjeldatud "Azure ML Configuration" olemi kirje. Programmi töös tehakse päring *töövoo* algatanud CRM keskkonna kirjele kasutades *IWorfkflowContext* konteksti. Seejärel küsitakse "Azure Input", "Azure Output" ja "Azure Column" kirjetega defineeritud andmed. Need kirjed leitakse kasutades olemitevahelisi suhteid. Saadud "Azure Input", "Azure Output" ja "Azure Column" kirjetega on programmil kogu vajalik informatsioon päringu moodustamiseks ja lugemiseks. CRM keskkonnalt päritakse protsessi algatanud kirje "Azure Column" kirjetega defineeritud väljade väärtused. Saadud väärtused teisendatakse sõnedeks ja Newtonsoft.Json teegi abil luuakse dünaamiliselt saadud andmete põhjal päringu keha. "Azure ML Configuration" kirjest võetakse veebiteenuse API URL ning võti ja pakitakse koos päringu kehaga kokku veebipäringuks. Edukale päringule tuleb JSON kujul vastus. Vastuse keha lahti pakkimiseks kasutatakse jällegi Newtonsoft Json.NET teeki, et muuta JSON kujul vastuse keha dünaamiliselt .NET platvormil kasutatavateks andmeteks. Saadud väärtused teisendatakse Dynamics CRM andmetüüpideks ning lisatakse töövoo algatanud kirje väljadele. See info on defineeritud "Azure Output" ja "Azure Column" kirjetega.

Pistikprogrammid ja *kohandatud töövood* pakitakse kokku pistikprogrammi teegiks. Online keskkond võimaldab kasutada pistikprogramme ainult *liivakasti* (ingl *sandbox*) režiimis. See tähendab, et andmeid ei saa vahepeal kettale salvestada ning kolmandate osapoolte teekide kasutamine on raskendatud. Selle alla kuulus ka Newtonsoft Json.NET teek, mille lisamiseks keskkonda pidi töö autor pakkima teegi koos enda loodud *kohandatud töövooga* üheks teegiks. Töö autor kasutas selleks peatükis 3.3 kirjeldatud ILMerge teeki. *Online* keskkonna poolne kitsendus mõjutas lahenduses kasutatud JSON-i dünaamiliseks lugemiseks kasutatavat teegi valikut, sest algselt kasutas lõputöö autor oma lahenduses System.Web.Extensions teeki.

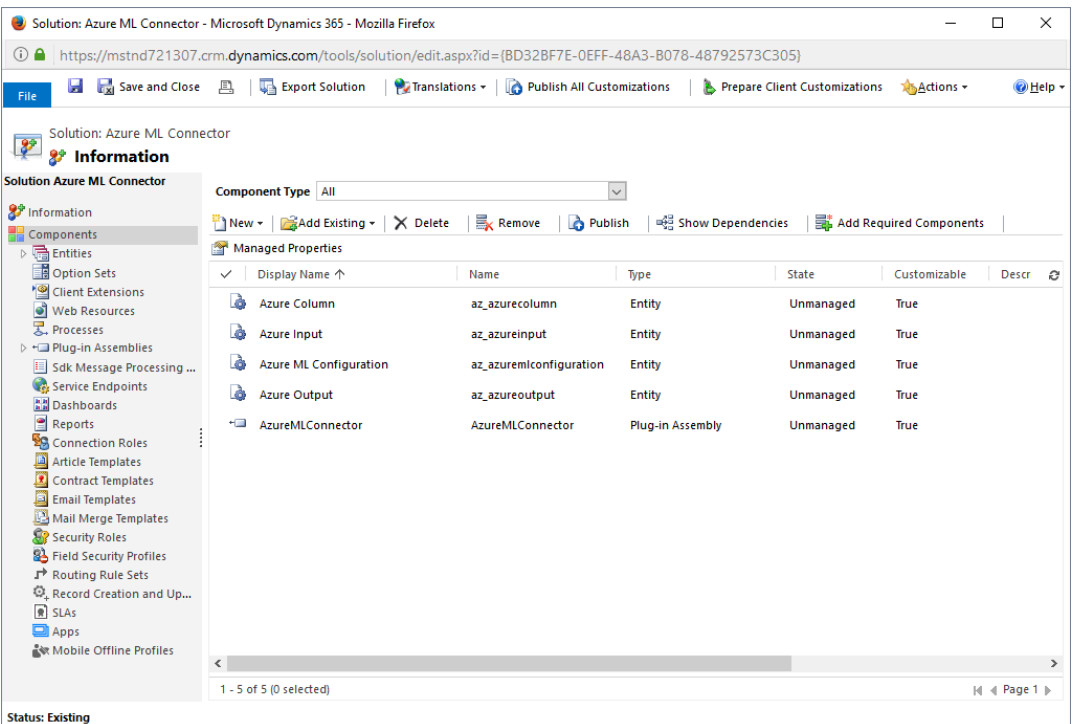

Joonis 7. Loodud *lahenduse* komponentide vaade.

Loodud *lahendus* pakiti keskkondade vahel levitamiseks kokku hallatud *lahenduseks*. Joonisel 7 on näha kõiki *lahenduse* komponente.

## <span id="page-16-0"></span>**4. Näidislahendus**

Loodud lahenduse testimiseks on loodud näidislahendus. Alljärgnevalt on kirjeldatud *katse* loomine Azure Machine Learning keskkonnas ning sidumine Dynamics CRM-iga kasutades valminud *lahendust*.

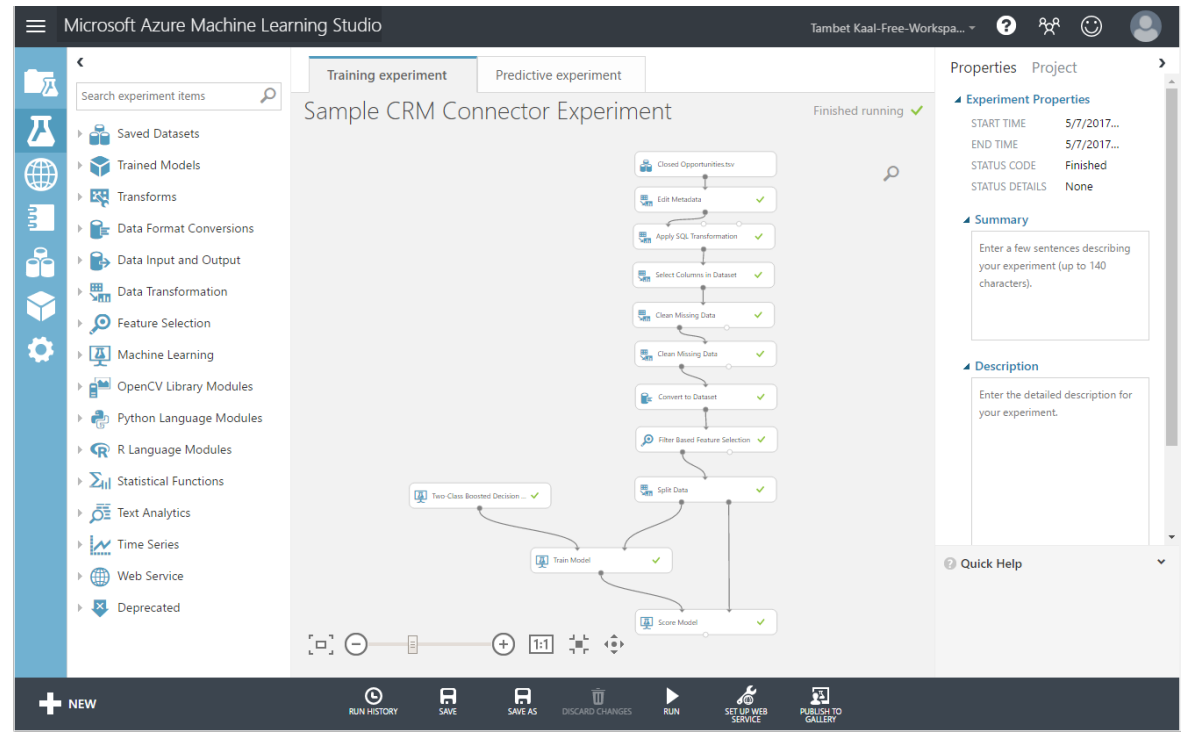

## <span id="page-16-1"></span>**4.1 Näidiseksperimendi loomine Azure Machine Learning keskkonnas**

Joonis 8. Azure Machine Learning näidisena loodud *treeningkatse*.

Ühenduse katsetamiseks Dynamics CRM platvormi ja Azure Machine Learning keskkonna vahel loodi näidiseksperiment (joonis 8), mis ennustab kliendihaldus tarkvaras avatud *võimaluse* tulemust (võit või kaotus) olemasolevate suletud *võimaluste* põhjal. Selle loomiseks Azure Machine Learning keskkonnas kasutati Dynamics CRM platvormi *võimaluste* näidisandmeid. Andmete toomiseks Azure ML keskkonda eksportis töö autor CRM suletud *võimalused* Excel dokumendina ning salvestas ümber .tsv formaati. Selles formaadis andmed sobivad Azure ML keskkonna uue andmestikku moodustamiseks. Seejärel tehti uus *katse* kasutades eelpool nimetatud andmestikku. Järgmiseks muudeti andmestiku metaandmeid, et kuupäeva väljad andmestikus vastaksid katses *DateTime* vormingule. Töö autor otsustas luua välja, mis arvutab kahe ajavälja "Actual Close Date" ja "Est. Close Date" vahe päevades ning nimetas selle "CloseDifference" veeruks. Selle tegemiseks kasutati "Apply SQL Transformation" komponenti. Järgmiseks hakati andmestikku puhastama. Eemaldati veerud, mis ei ole avatud *võimalusel* täidetud ning mis sisaldavad üleliigset või dubleerivat infot. Andmestiku numbrilised väljad täideti teiste ridade aritmeetilise keskmise väärtusega ning eemaldati veerud, kus ühelgi real ei eksisteerinud väärtust. Sellega oli andmestik soovitud kujul ning järgmiseks leiti tunnused mudeli loomiseks. Töö autor kasutas "Filter Based Feature Selection" moodulit, kus märkis sihtveeru parameetriks "Status" ning väljundi tunnuste arvuks viis. Leitud viis kõige paremat ennustusvõimsusega veergu olid:

- 1. "Est. Revenue (Base)",
- 2. "Total Amount (Base)",
- 3. "Total Detail Amount (Base)",
- 4. "Total Pre-Freight Amount (Base)",
- 5. "Probability".

Need on tunnused, mille põhjal ennustab mudel *võimaluste* tulemust. Andmestik jagati kaheks suhtega 4:1 treenimis- ja testimisandmete vahel. Mudeli loomiseks kasutati "Two-Class Boosted Decision Tree" moodulit. Treenitud mudel ühendati "Score Model" komponendiga, mis kuvas testimisandmete ennustatud tulemusi ja tegelikke väärtuseid. Sellega oli *treeningkatse* valmis ning see teisendati *prognoosivaks katseks*, mis on näidatud joonisel 9.

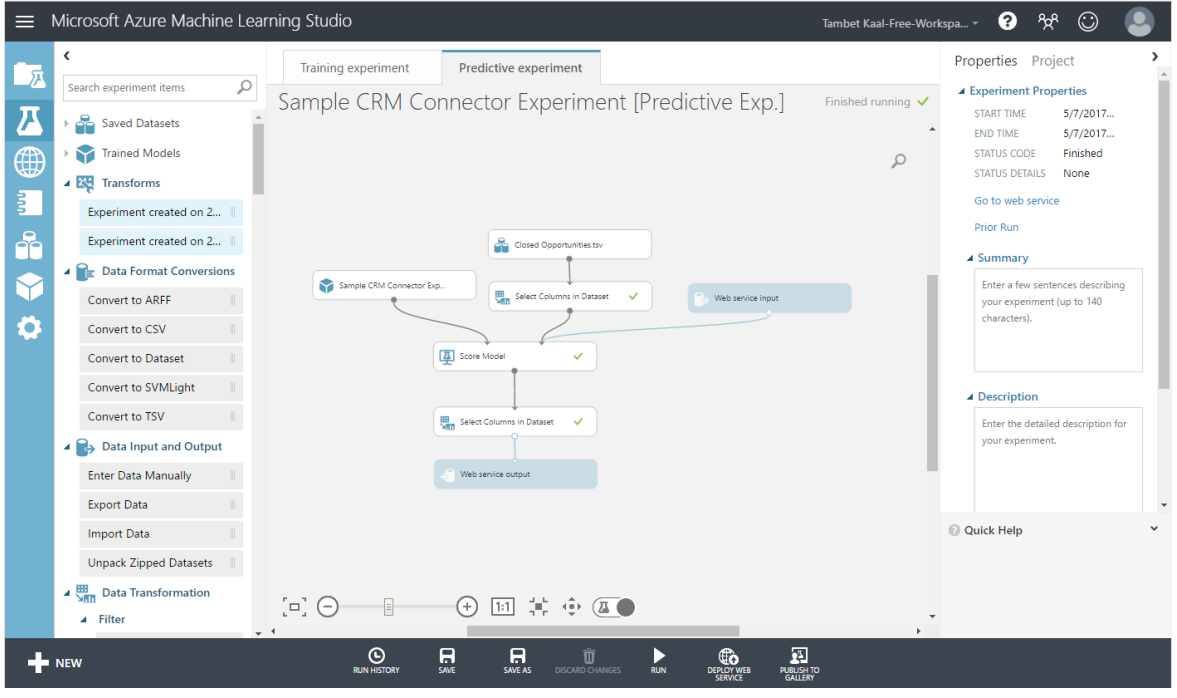

Joonis 9. Ekraanikuva loodud *prognoosivast katsest*.

*Prognoosival katsel* on "Web service input" ja "Web service output" moodulid. Sisendi juures kasutati algandmestikku ja "Select Column in Dataset" komponente, et määrata veebiteenuse sisendargumentideks "Filter Based Feature Selection" mooduliga leitud tunnused. Veebiteenuse väljundkomponendi juures kasutati samuti "Select Columns in Dataset" moodulit, et väljundis edastada ainult ennustatud tulemus ja selle tõenäosus. *Prognoosiv katse* avaldati ning saadi *prognoosiv veebiteenus*.

## <span id="page-18-0"></span>**4.2 Ühenduse kasutamine**

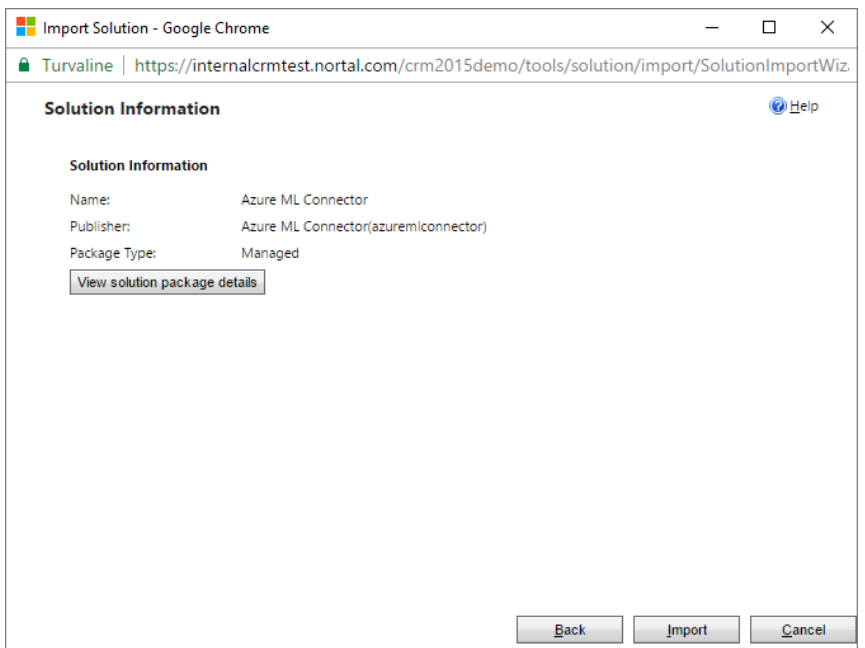

Joonis 10. Ekraanikuva *lahenduse* keskkonda toomise aknast.

Ühenduse loomiseks Azure ML ja Dynamics keskkondade vahel on vaja Dynamics CRM keskkonda sisse tuua lõputöö käigus loodud *lahendus*. Selleks tuleb minna "Solutions" lehele ning vajutada nuppu "Import". Ülaloleval joonisel 10 on ekraanikuva *lahenduse* sisse toomise viisardist.

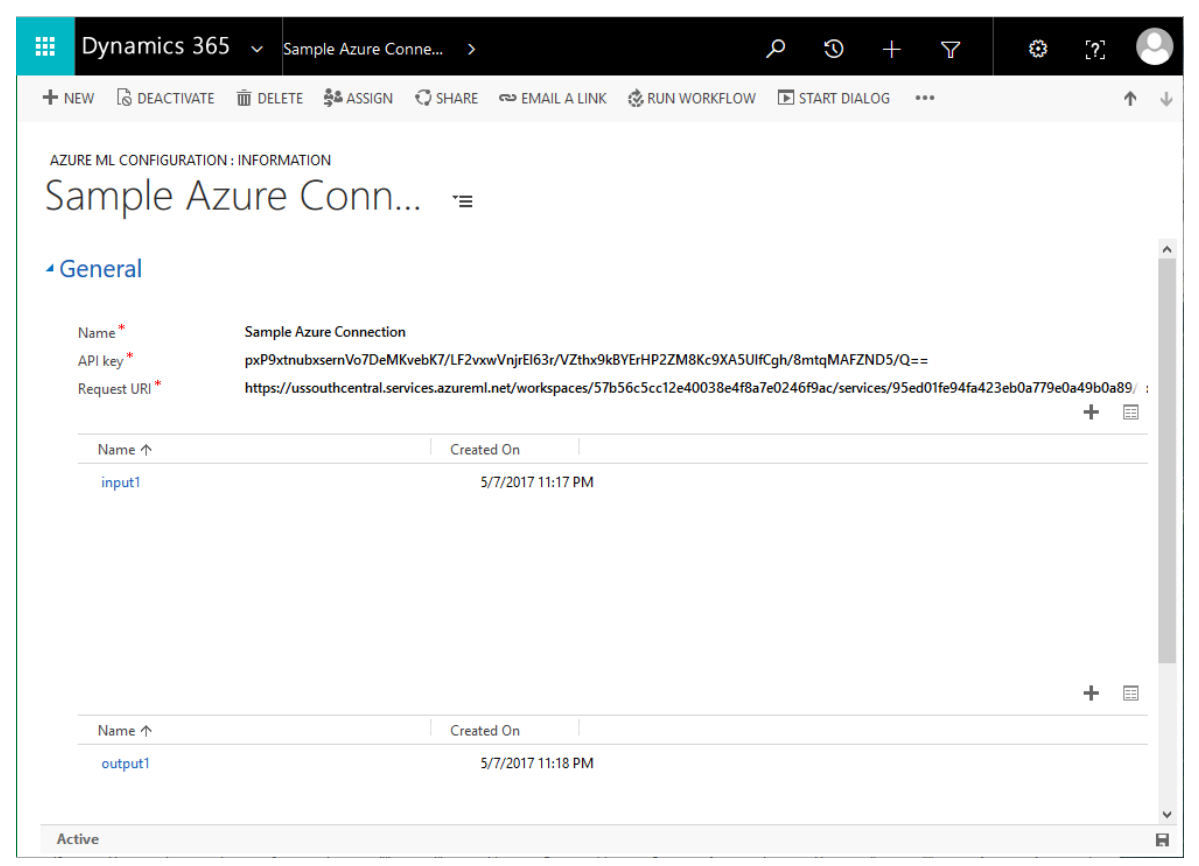

Joonis 11. Azure ML näidiskatse põhjal loodud "Azure ML Configuration" kirje.

Enne ühenduse loomist peab olema Azure Machine Learning keskkonnas loodud *katse* koos veebiteenusega. *Katse* andmete põhjal saab luua MS Dynamics CRM keskkonda "Azure ML Configuration" kirje, kus märgitakse ära rakendusliidese URL, võti ning sisendid ja väljundid kasutades vastavalt "Azure Input" ja "Azure Output" kirjeid. Mõlemate, nii sisend- kui ka väljundkirjete, puhul peab nime väli vastama Azure ML keskkonnas määratud katse sisend- või väljundmooduli nimele. Peatükis 4.3 loodud näidiskatsele vastav "Azure ML Configuration" kirje on näidatud joonisel 11.

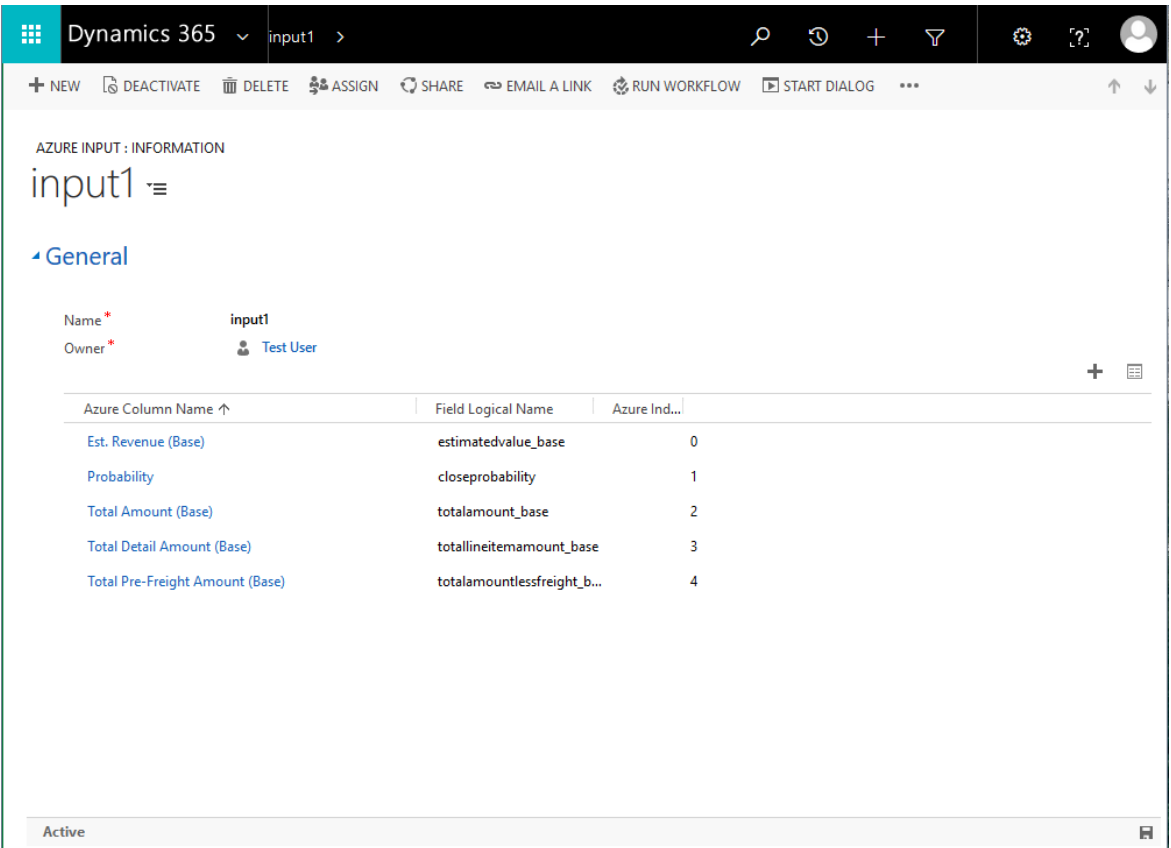

Joonis 12. Ekraanitõmmis näidiskatse "Azure Input" kirjest.

Loodud sisend- ja väljundkirjetele on vaja lisada "Azure Column" olemi kirjeid, millega märgitakse CRM platvormi väljade vastavus Azure ML keskkonna veergudele. Veergude ja atribuutide kaardistamiseks kasutatakse väljade loogilisi nimesid. Neid on võimalik järgi vaadata CRM *vaikelahendusest* navigeerides "Customizations" lehele ja valides "Customize the System". Ülaloleval joonisel 12 on toodud eelmises peatükis loodud *katsele* vastav "Azure Input" kirje ning all, joonisel 13, on toodud sama *katse* "Azure Output" kirje.

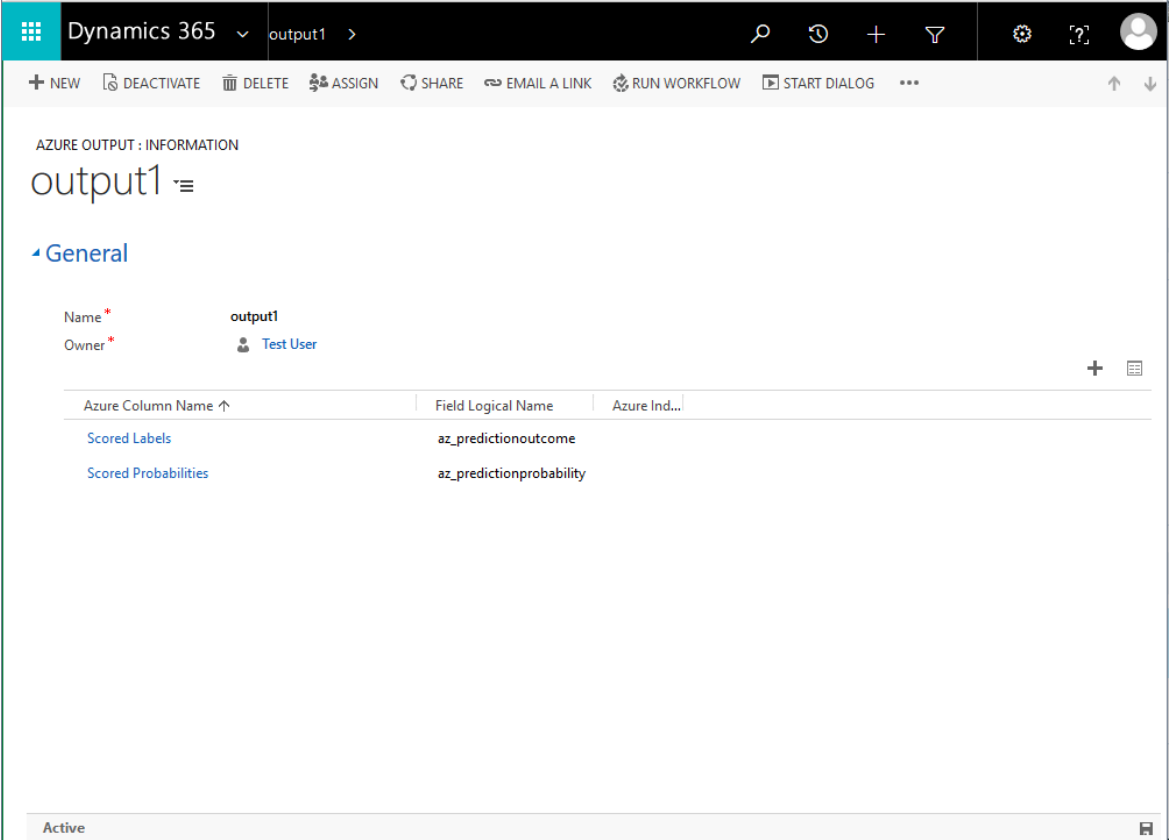

Joonis 13. Ekraanikuva näidiskatse "Azure Output" kirjest.

Peale ühenduse konfigureerimist on vaja luua *töövoog*, millega tehakse päring ning soovitud tegevus masinõppe mudeli vastuse põhjal. *Töövoogu* saab luua "Processes" lehel vajutades "New" nuppu. Seejärel avaneb dialoogi aken (joonis 14), kus tuleb määrata protsessi nimi, seotud olemiliik ning protsessi kategooriaks "Workflow".

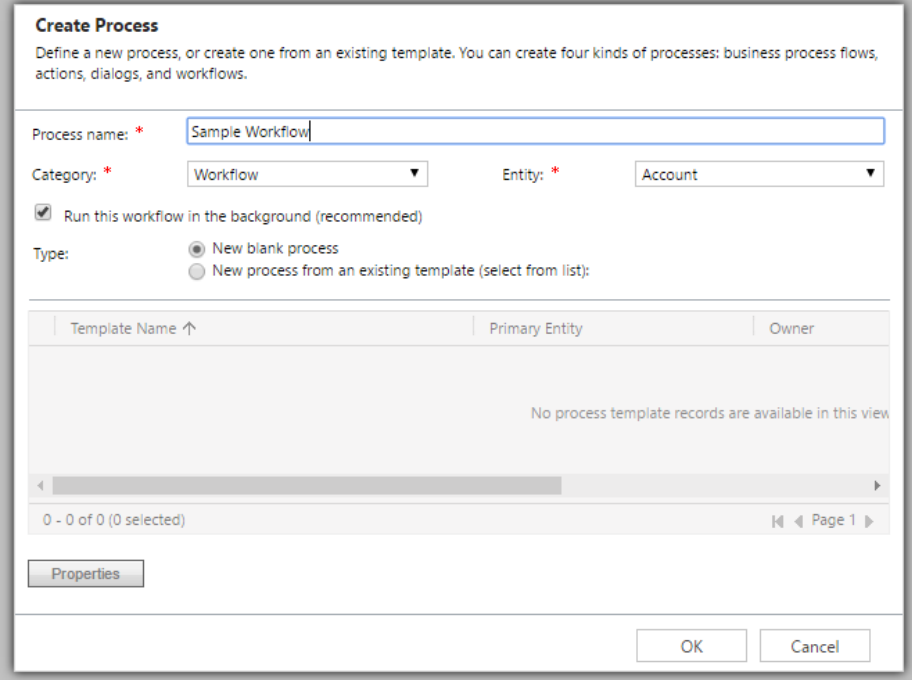

Joonis 14. *Töövoo* loomise viisard

Uues aknas saab märkida, mis tegevuse toimumisel soovitakse protsessi käivitada. Selleks võib olla näiteks mõne välja muutmine või olemi uue kirje loomine. *Töövoo* alumises osas saab lisada loogika, mida tehakse pärast *töövoo* käivitumist. Ühenduse loomiseks Azure ML keskkonnaga tuleb sinna lisada käesoleva lõputöö raames valminud *kohandatud töövoo* samm. See on leitav tegevuste nimekirjast valides "AzPlugin" ning selle valikust omakorda "AzureMLConnector.AzureMlConnector". Nagu eelpool mainitud vajab *kohandatud töövoog* sisendiks "Azure ML Configuration" kirjet. Seda saab lisada vajutades "Set Properties" nuppu ning valides loodud kirje. Nupp "Save and Close" salvestab muudatused ning sulgeb hüpikakna.

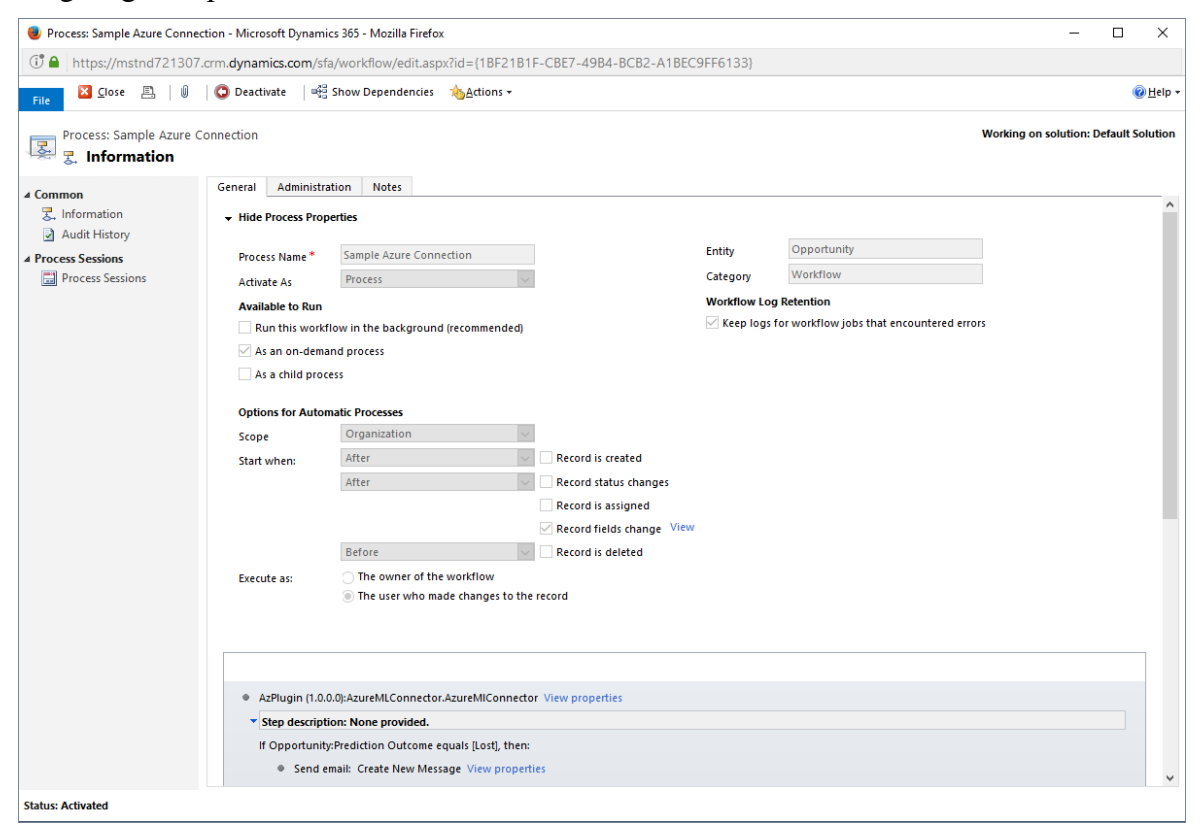

Joonis 15. *Töövoo* muutmise aken koos *näidiskatse* käivitamisega.

Järgmiseks sammuks on võimalik lisada soovitud tegevus Azure ML keskkonnast saadud vastuse põhjal. See võib olla näiteks kirja saatmine või kirje kvalifitseerimine. *Töövoo* kasutamiseks tuleb see salvestada ning aktiveerida kasutades "Save" ja "Activate" nuppe. Joonisel 15 on näidiskatse jaoks loodud *töövoo* ekraanipilt.

| Dynamics 365 $\sim$<br>噩<br>Sales $\sim$<br>Opportunities > Sample Azure Conne > |                                                                  |                                               |                                                                       |          |                                |                                     | Q<br>G                                           | Y                          | €<br>$^{72}$                                 |                     |
|----------------------------------------------------------------------------------|------------------------------------------------------------------|-----------------------------------------------|-----------------------------------------------------------------------|----------|--------------------------------|-------------------------------------|--------------------------------------------------|----------------------------|----------------------------------------------|---------------------|
| Vour Dynamics 365 trial will expire in 13 day(s)                                 |                                                                  | <b>Buy Now</b>                                |                                                                       |          |                                |                                     |                                                  |                            |                                              | ×                   |
| $+$ NEW                                                                          | <b>R</b> CLOSE AS WON <b>Q</b> CLOSE AS LOST                     | FE RECALCULATE OPPORTU                        | CONVERT TO WORK ORDER <b>BIFORM</b>                                   |          | $\sqrt{2}$ PROCESS $\sqrt{ }$  |                                     | ŜÃ ASSIGN <>> EMAIL A LINK +++                   |                            | 个                                            | 河<br>$\times$       |
| OPPORTUNITY <b>T</b><br>Sample Azure Connection =                                |                                                                  |                                               |                                                                       |          |                                | <b>Est. Close Date</b><br>5/31/2017 | Est. Revenue<br>$e$ 100,000.00                   | Probability<br>70          | Owner <sup>*</sup><br><b>&amp;</b> Test User |                     |
| $\vee$ Qualify                                                                   |                                                                  | $\vee$ Develop                                |                                                                       |          | Propose (Active for 2 minutes) |                                     | Close                                            |                            |                                              |                     |
| V Identify Sales Team<br>✔ Develop Proposal<br>Complete Internal Review          | completed<br>completed<br>completed                              | ↓ Present Proposal<br><b>Discount Percent</b> | completed<br>click to enter                                           |          |                                |                                     | Opportunity Sales Process (Active for 2 minutes) |                            | <b>Next Stage @</b><br>$\bullet$             | $\hat{\phantom{a}}$ |
| <b>4 Summary</b><br>Topic <sup>*</sup><br>Account<br>Currency <sup>*</sup>       | <b>Sample Azure Connection</b><br><b>Adventure Works</b><br>euro |                                               | POSTS <b>ACTIVITIES</b> NOTES<br>All -   Add Phone<br><b>Add Task</b> | $\cdots$ |                                | $\vee$ $\top$ $\boxdot$             |                                                  | <b>Qpportunity Contact</b> |                                              | $\hat{}$            |
| Forecast                                                                         | $\sim$                                                           |                                               | We didn't find any activity records.                                  |          |                                |                                     |                                                  | Full Name*                 | <b>Alex Simmons</b>                          |                     |
| Add to Forecast                                                                  | П                                                                |                                               |                                                                       |          |                                |                                     |                                                  | <b>L</b> Business Phone    | 1-555-555-5554                               |                     |
| <b>Description</b>                                                               | $\sim$                                                           |                                               |                                                                       |          |                                |                                     |                                                  | <b>L</b> Mobile Phone      | 1-555-555-5556                               |                     |
| <b>Prediction Outcome</b>                                                        | Won                                                              |                                               |                                                                       |          |                                |                                     | $\boxdot$ Email                                  |                            | george@graphicdesign +                       |                     |
| <b>Prediction Probability</b>                                                    | 0.68111                                                          |                                               |                                                                       |          |                                |                                     |                                                  |                            |                                              |                     |
| Probability                                                                      | 70                                                               |                                               |                                                                       |          |                                |                                     | <b>STAKEHOLDERS</b>                              |                            |                                              | ٠                   |
| <b>Sales Stage</b>                                                               | Qualify                                                          |                                               |                                                                       |          |                                |                                     | Name 个                                           |                            | Role                                         |                     |
|                                                                                  |                                                                  |                                               |                                                                       |          |                                |                                     |                                                  | No stakeholders found.     |                                              | $\checkmark$        |
|                                                                                  |                                                                  |                                               |                                                                       |          |                                |                                     |                                                  |                            |                                              |                     |
| Open                                                                             |                                                                  |                                               |                                                                       |          |                                |                                     |                                                  |                            |                                              | 圓                   |

Joonis 16. Ekraanitõmmis *võimalusest*, koos masinõppe mudelilt saadud vastusega.

Töö autor lisas *võimaluse* olemile kaks uut välja: "Prediction Outcome" ja "Prediction Probability". *Töövoo* päästiktegevuseks valiti *võimaluse* kirje "Est. Revenue (Base)", "Total Amount (Base)", "Total Detail Amount (Base)", "Total Pre-Freight Amount (Base)", "Probability" väljade uuendamine. Kohandatud töövoog salvestab masinõppe mudelilt saadud vastused "Prediction Outcome" ja "Prediction Probability" väljadele. Kui "Prediction Outcome" välja väärtuseks tuleb "Lost", siis saadetakse *võimaluse* omanikule seda teavitav kiri. Ülaloleval joonisel 16 on ekraanitõmmis *võimalusest*, mis on saanud Azure ML keskkonna veebiteenuselt vastuseks positiivse tulemuse ning tõenäosuse hinnanguks 0.68111.

## <span id="page-23-0"></span>**5. Sarnased lahendused**

Dynamics CRM-i ja Azure Machine Learning keskkondasid on ühendatud enne käesoleva bakalaureusetöö valmimist. Antud lõputöö käigus loodud lahendus on suunatud tavakasutajatele ning ei piira Azure Machine Learning keskkonna kasutusvaldkonda. Loodud lahendus toimib nii Dynamics *Online* kui ka *On-Premise* versiooniga.

## <span id="page-23-1"></span>**5.1 Opportunity Scoring For Dynamics**

Opportunity Scoring For Dynamics [22] on Dynamics Online keskkonna jaoks loodud lisa, mille eesmärk on prognoosida võimaluste positiivset tulemust ehk võitmist. See on alla laetav CodePlex<sup>5</sup> keskkonnast ning selle paigaldamiseks kasutatakse viisardit. Viisardi käigus seadistatakse Azure keskkonna tellimus, kopeeritakse andmed CRM platvormilt Azure keskkonda, kus on valmis mudel võimaluste võitmise hindamiseks. Antud lahendus on suunatud ühe kindla ülesande täitmiseks.

## <span id="page-23-2"></span>**5.2 Lucas Alexander**

Lucas Alexander pakkus välja oma blogis [23] 1. detsembril 2015 idee, kuidas ühendada Azure Machine Learning ja CRM keskkonnad. Tema poolt loodav ühenduse idee sarnaneb antud lõputööle selle poolest, et mõlemad kasutavad ühenduse loomiseks *töövoogusid* koos *kohandatud töövoogudega*. Lucas Alexanderi lahendus eeldab iga ühenduse jaoks uue *kohandatud töövoo* kirjutamist. Lisaks peab iga uue *töövoo* loomisega ühenduse parameetrid uuesti sisestama.

 $\overline{a}$ 

<sup>5</sup> https://www.codeplex.com/

## <span id="page-24-0"></span>**6. Kokkuvõte**

Bakalaureusetöö eesmärk oli luua lahendus Microsoft Dynamics CRM platvormi ühendamiseks Microsoft Azure Machine Learning masinõppe keskkonnaga, mis oleks kasutatav ilma koodi kirjutamata.

Bakalaureuse töö eesmärk täideti luues lahenduse, mis ühendab Microsofti kliendihaldus platvormi ja masinõppe keskkonnad. Lahendus on tehtud Dynamics CRM platvormile ning sisaldab pistikprogrammi teeki *kohandatud töövooga* ja seadistamise olemeid Azure ML keskkonnaga ühenduse loomiseks. Lisaks valmisid lõputöö raames eestikeelsed tutvustused Microsoft Dynamics CRM ja Azure Machine Learning keskkondadest, mis annavad piisavad teadmised masinõppe keskkonnas mudeli loomiseks ning selle kasutusele võtmiseks Microsoft Dynamics kliendihalduse platvormil.

Töö käigus arendati lahendust pidevalt edasi muutes ühenduse tegemine järjest paindlikumaks, kasutajasõbralikumaks ning dünaamilisemaks. Lahendused leiti kõigile ühenduse loomise käigus tekkinud Dynamics CRM *Online* versiooni piirangutele. Töö teostamine andis väärtusliku kogemuse nii CRM platvormil *kohandatud töövoogude* tegemises kui ka Azure Machine Learning keskkonnas masinõppe mudeli loomises.

Käesoleva töö käigus loodud lahendust on võimalik mitmes suunas edasi arendada. Sellele saaks lisada kasutajaliidese, mis vähendaks Dynamics platvormil masinõppe konfiguratsiooni kirjete seadistamise sammude arvu ja aega. Samuti tasuks lisada funktsionaalsus, mis võimaldaks masinõppe mudelit uuendada kliendihaldustarkvarast saadetud andmete põhjal.

#### <span id="page-25-0"></span>**7. Viidatud kirjandus**

- [1] Hollar K. CRM Industry User Research Report. 2015. http://www.capterra.com/customer-relationship-management-software/user-research (17.04.2017)
- [2] Machine Learning Studio: Algorithm and Module Help. 2017. https://msdn.microsoft.com/en-us/library/azure/dn905974.aspx (19.04.2017)
- [3] What is Azure Machine Learning Studio?. 2017. https://docs.microsoft.com/enus/azure/machine-learning/machine-learning-what-is-ml-studio (19.04.2017)
- [4] Mund S. Microsoft Azure Machine Learning. Birmingham: Packt Publishing. 2015.
- [5] Import your training data into Azure Machine Learning Studio from various data sources. 2017. https://docs.microsoft.com/en-us/azure/machine-learning/machinelearning-data-science-import-data (20.04.2017)
- [6] Feature engineering in data science. 2017. https://docs.microsoft.com/enus/azure/machine-learning/machine-learning-data-science-create-features (20.04.2017)
- [7] How to choose algorithms for Microsoft Azure Machine Learning. 2017. https://docs.microsoft.com/en-us/azure/machine-learning/machine-learningalgorithm-choice (20.04.2017)
- [8] Barga R., Fontama V., Tok W. H., Predictive Analytics with Microsoft Azure Machine Learning: Build and Deploy Actionable Solutions in Minutes. New York: Apress. 2014.
- [9] Tarla N. Microsoft Dynamics CRM 2016 Customization. Birmingham: Packt Publishing. 2016.
- [10] Dynamics 365 application platform A platform for building extended Dynamics 365 (xRM) applications. 2016. https://msdn.microsoft.com/library/mt706473.aspx (22.04.2017)
- [11] Introduction to entities in Microsoft Dynamics 365. 2016. https://msdn.microsoft.com/en-us/library/gg309396.aspx (22.04.2017)
- [12] Dynamics 365 Process categories. 2016. https://msdn.microsoft.com/enus/library/gg309471.aspx (23.04.2017)
- [13] Actions. 2016. https://technet.microsoft.com/en-us/library/dn531060.aspx (23.04.2017)
- [14] Business process flows. 2016. https://technet.microsoft.com/enus/library/dn531164.aspx (23.04.2017)
- [15] Write plug-ins to extend business processes. 2016. https://msdn.microsoft.com/enus/library/gg334724.aspx (24.04.2017)
- [16] Pal M. Microsoft Dynamics CRM 2015 Application Design. Birmingham: Packt Publishing. 2015.
- <span id="page-25-1"></span>[17] Organization service methods. 2016. https://msdn.microsoft.com/enus/library/gg328198.aspx (29.04.2017)
- [18] Introduction to solutions. 2016. https://msdn.microsoft.com/enus/library/gg334576.aspx (29.04.2017)
- [19] Microsoft. (2016, Dec.) Software Development Kit for Microsoft Dynamics 365 (online) and Dynamics 365 (on-premises). 2017. https://msdn.microsoft.com/enus/library/hh547453.aspx (30.04.2017)
- [20] ILMerge. 2017. https://github.com/Microsoft/ILMerge (01.05.2017)
- [21] Introduction. http://www.newtonsoft.com/json/help/html/Introduction.htm (01.05.2017)
- [22] Opportunity Scoring Machine learning model on sales pipeline. 2016. http://opportunity.codeplex.com/ (06.05.2017)
- [23] Alexander L. Predictions in Dynamics CRM with custom Azure Machine Learning integrations.2015. http://alexanderdevelopment.net/post/2015/12/01/using-azuremachine-learning-predictive-data-models-in-dynamics-crm/ (06.05.2017)

## <span id="page-27-0"></span>**I. Litsents**

**Lihtlitsents lõputöö reprodutseerimiseks ja lõputöö üldsusele kättesaadavaks tegemiseks** 

#### Mina, **Tambet Kaal**,

1. annan Tartu Ülikoolile tasuta loa (lihtlitsentsi) enda loodud teose **Microsoft Dynamics CRM platvormi ühendamine Microsoft Azure Machine Learning keskkonnaga**,

mille juhendaja on Siim Karus,

- 1.1.reprodutseerimiseks säilitamise ja üldsusele kättesaadavaks tegemise eesmärgil, sealhulgas digitaalarhiivi DSpace-is lisamise eesmärgil kuni autoriõiguse kehtivuse tähtaja lõppemiseni;
- 1.2.üldsusele kättesaadavaks tegemiseks Tartu Ülikooli veebikeskkonna kaudu, sealhulgas digitaalarhiivi DSpace´i kaudu kuni autoriõiguse kehtivuse tähtaja lõppemiseni.
- 2. olen teadlik, et punktis 1 nimetatud õigused jäävad alles ka autorile.
- 3. kinnitan, et lihtlitsentsi andmisega ei rikuta teiste isikute intellektuaalomandi ega isikuandmete kaitse seadusest tulenevaid õigusi.

Tartus, **11.05.2017**